# <span id="page-0-0"></span>**Printing**

Using color

Paper handling

**Maintenance** 

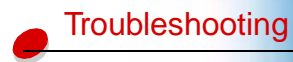

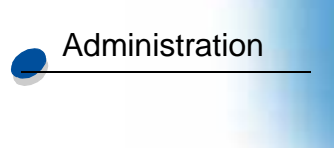

Some printer problems are very easy to solve. If your printer is not responding, first make sure:

- **•** The printer cable is securely attached to the printer and the host computer.
- **•** The power cord is plugged into the printer and a properly grounded electrical outlet.
- **•** The printer is turned on.
- **•** The electrical outlet is not turned off by any switch or breaker.
- **•** The printer front, top, and rear doors are completely closed.
- **•** All printer options are properly installed.

Once you've checked each of these possibilities, turn the printer off and back on. This often fixes the problem.

If a message appears on the operator panel display, see **Understanding printer messages** for more information. If the message indicates the printer has a paper jam, see **Clearing paper jams**.

If you are having trouble determining the source of the problem, see **[Print quality problems](#page-2-0)**  for other suggestions.

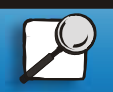

Index

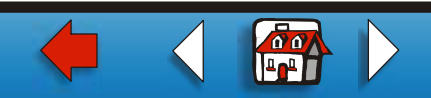

The information in the following tables may help you solve printing problems. If these suggestions do not correct the problem, call for service. You may have a printer part that requires adjustment or replacement.

#### **Toner cartridge problems**

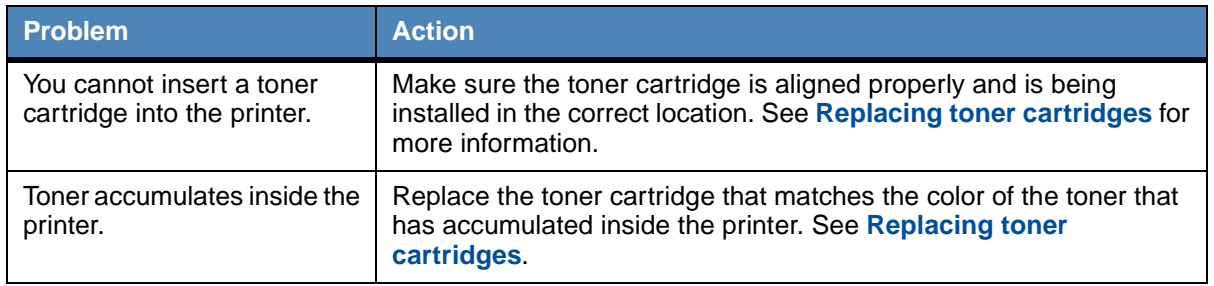

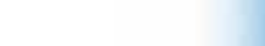

Paper handling

[Using color](#page-0-0)

**[Printing](#page-0-0)** 

**[Maintenance](#page-0-0)** 

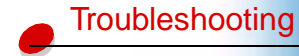

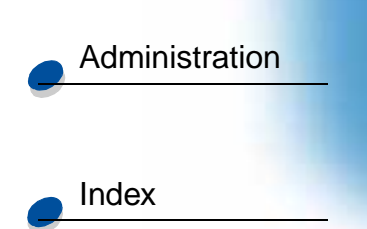

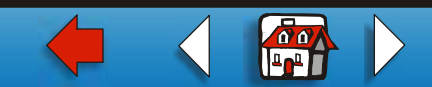

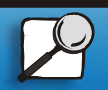

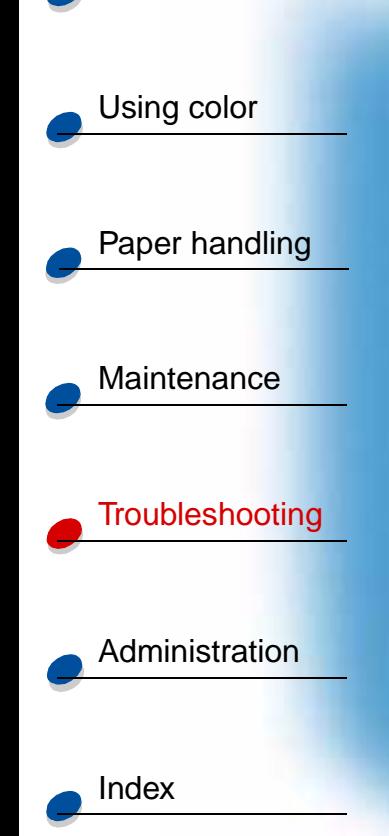

[Printing](#page-0-0)

#### <span id="page-2-0"></span>**Print quality problems**

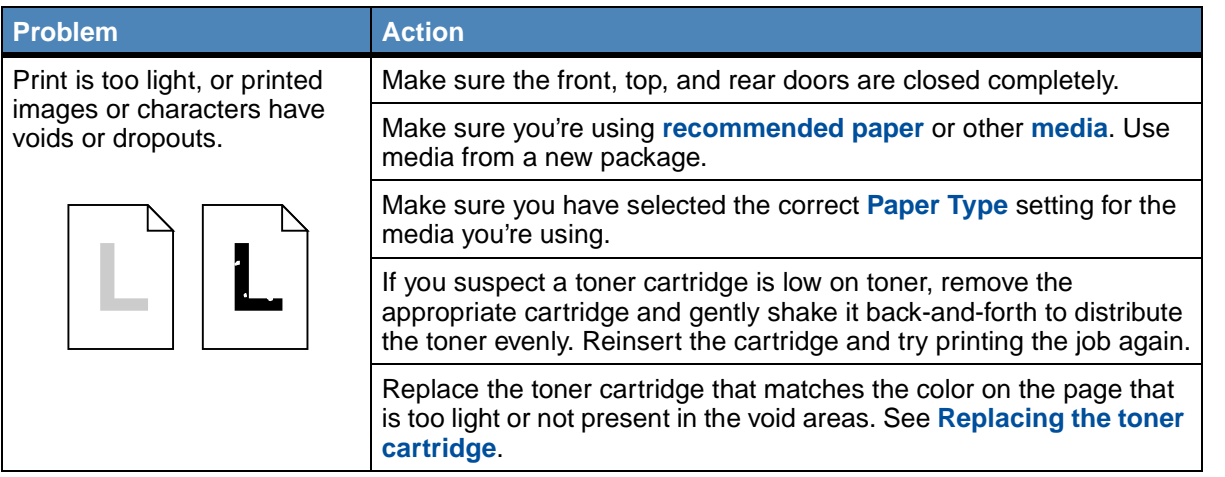

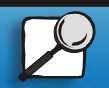

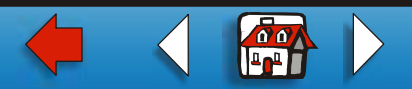

#### **Print quality problems (continued)**

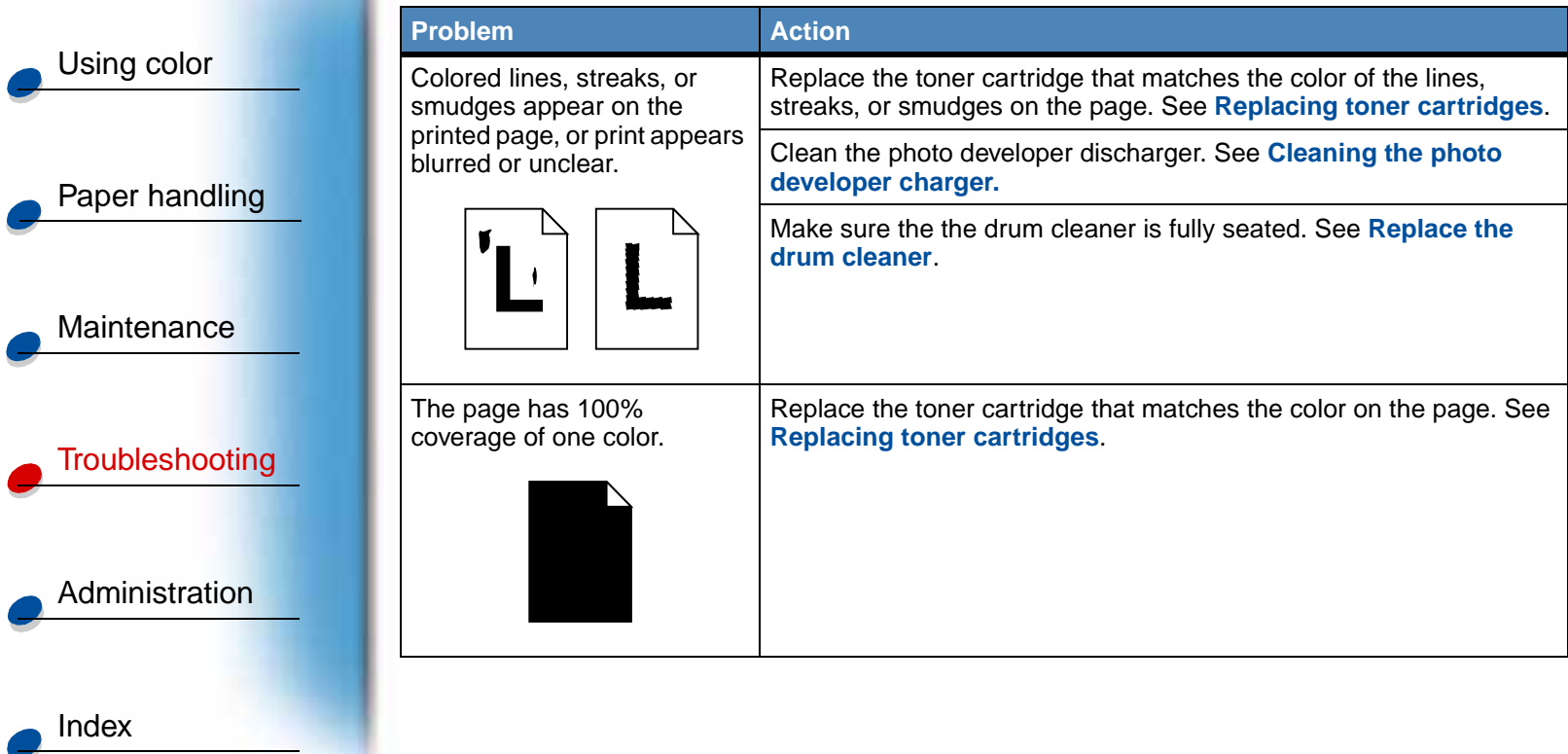

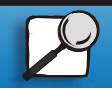

[Printing](#page-0-0)

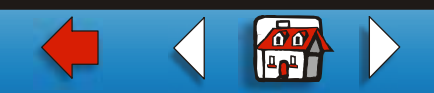

#### **Print quality problems (continued)**

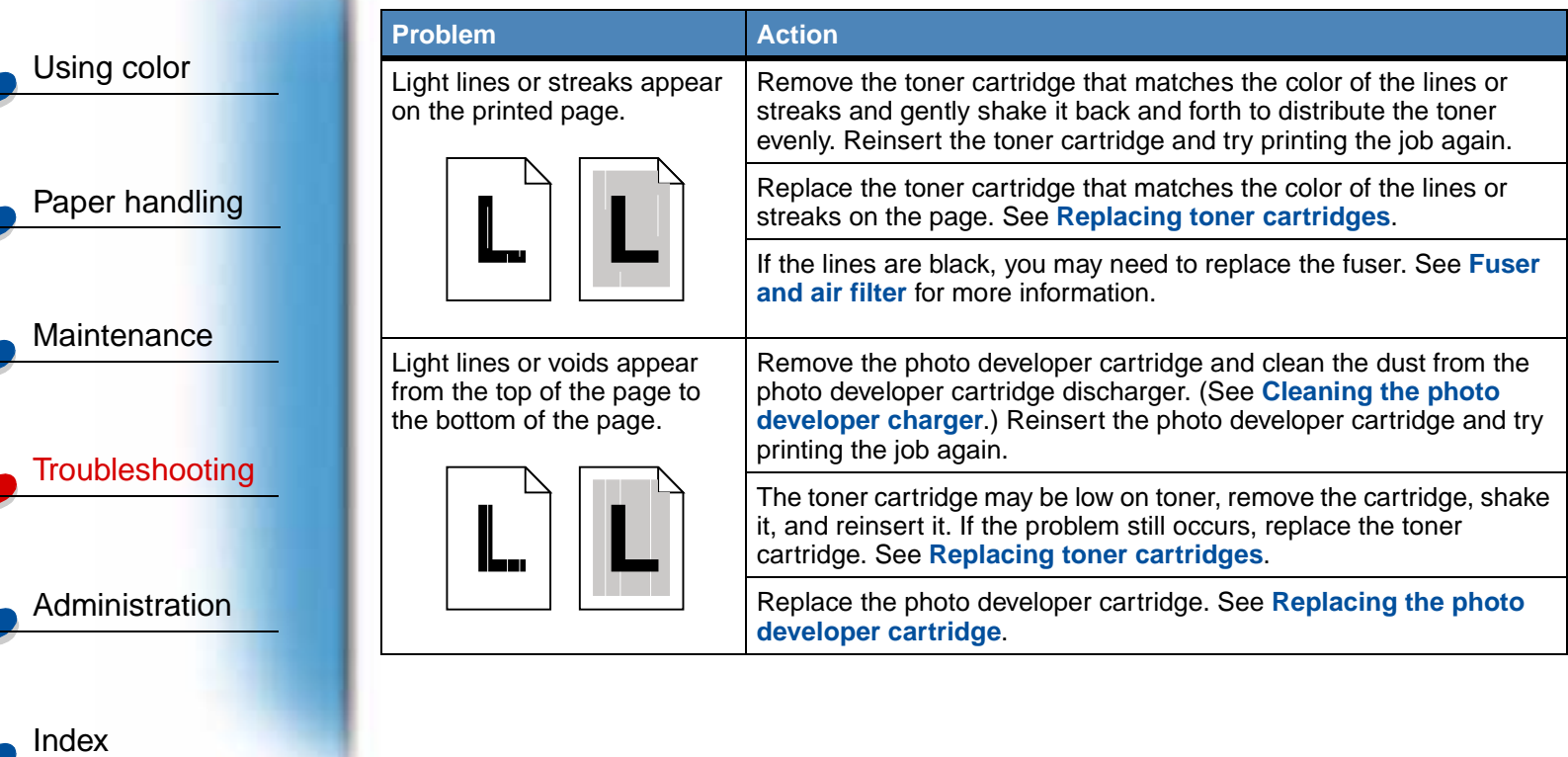

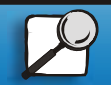

[Printing](#page-0-0)

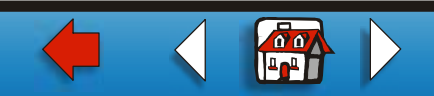

#### **Print quality problems (continued)**

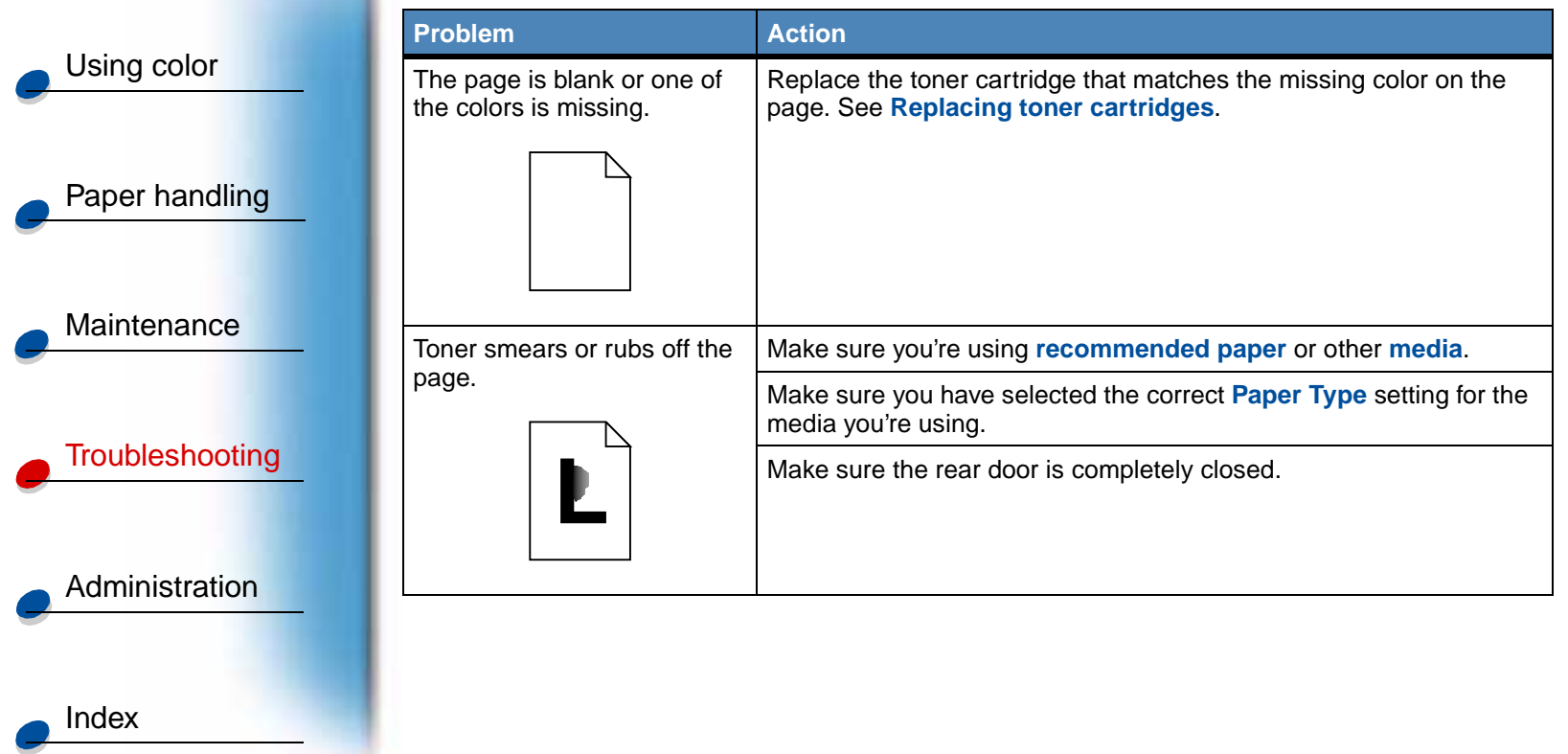

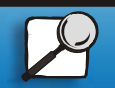

[Printing](#page-0-0)

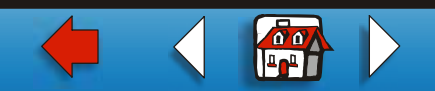

#### **Print quality problems (continued)**

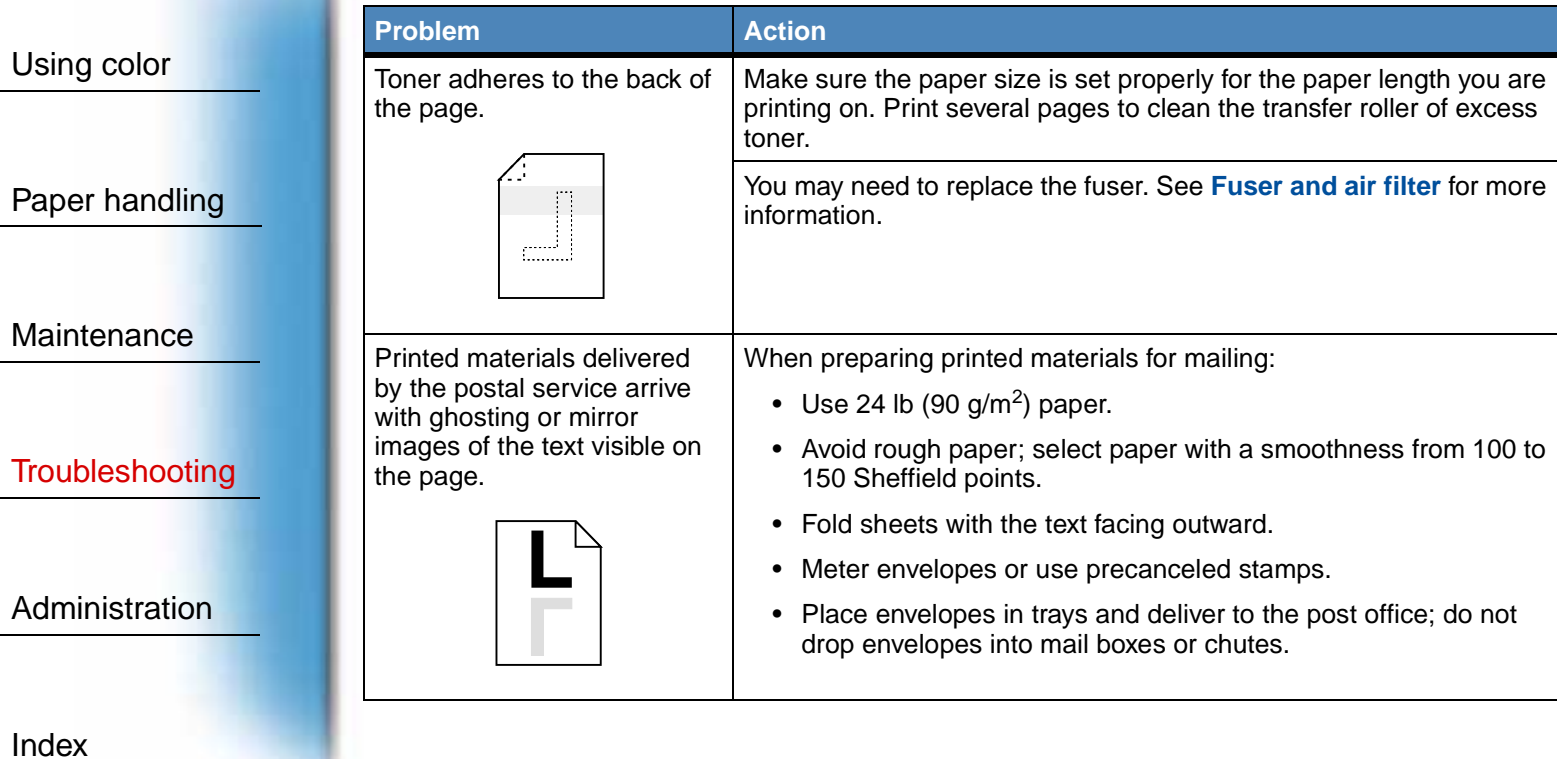

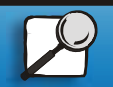

[Printing](#page-0-0)

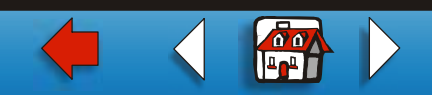

#### **Print quality problems (continued)**

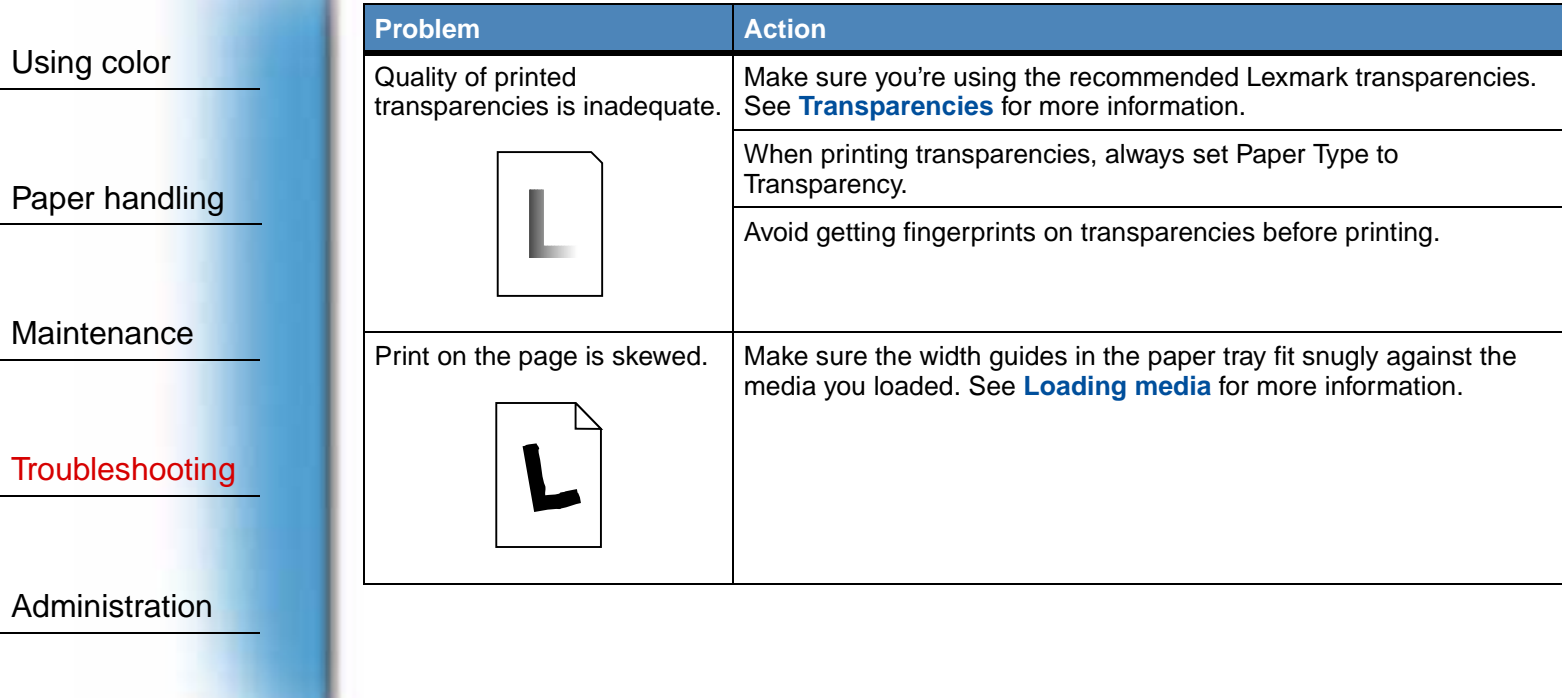

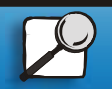

[Index](#page-0-0)

[Printing](#page-0-0)

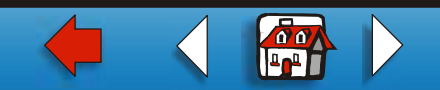

#### **Print quality problems (continued)**

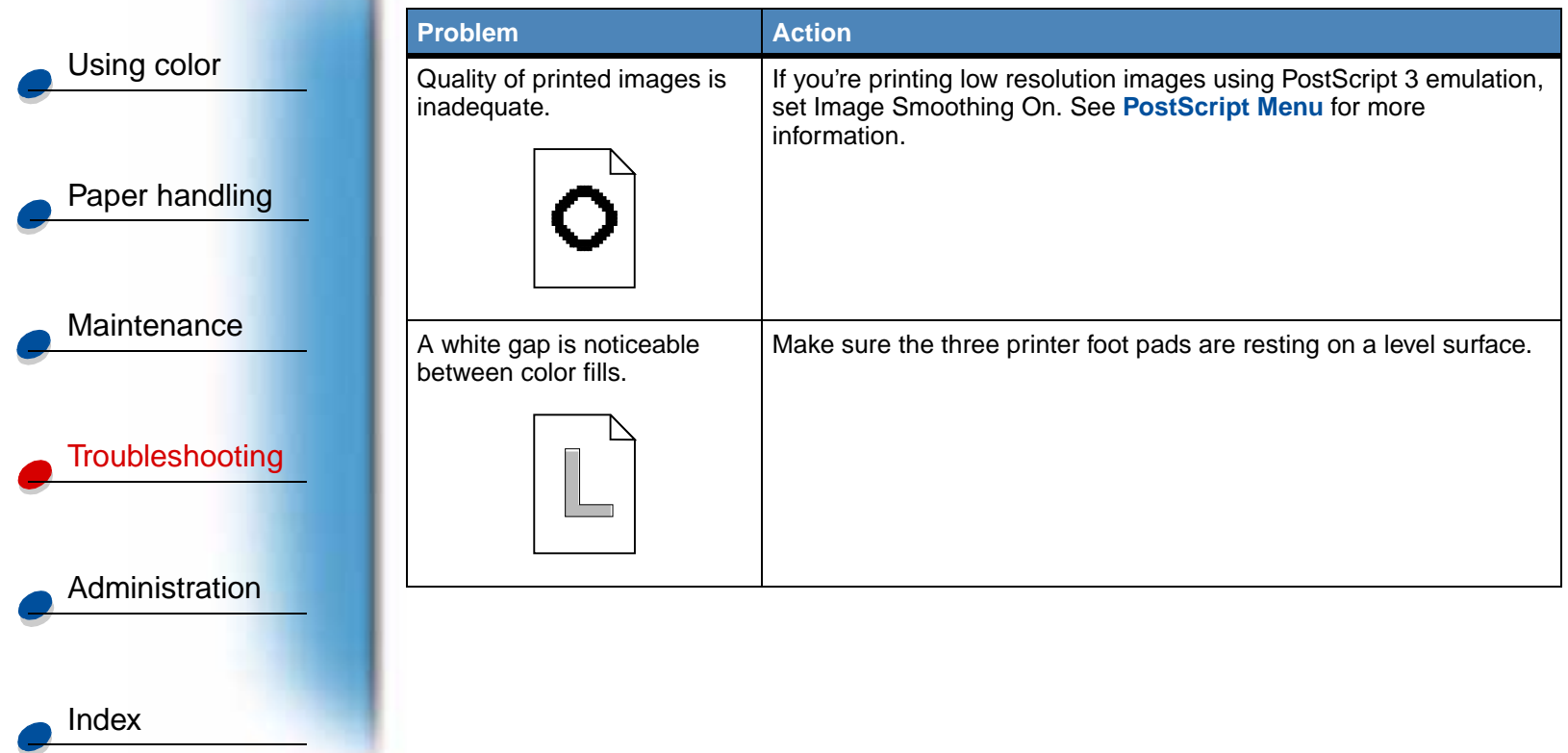

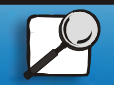

[Printing](#page-0-0)

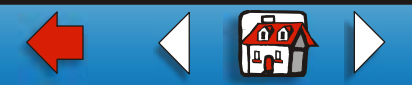

#### **Print quality problems (continued)**

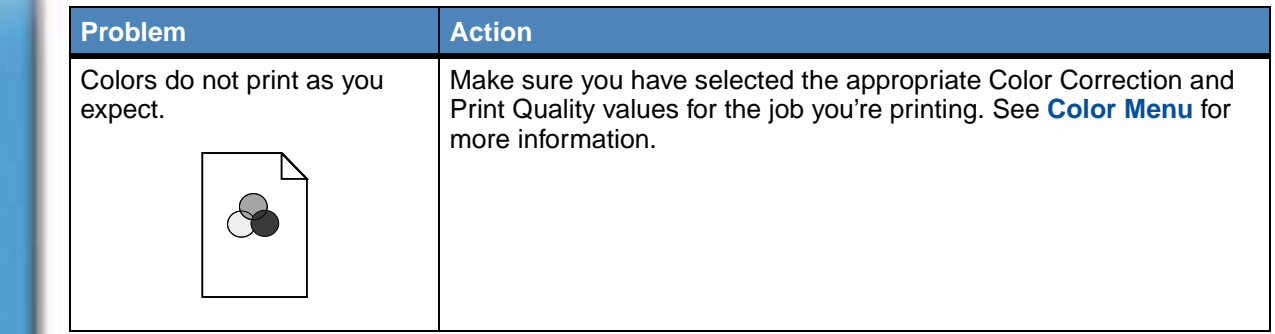

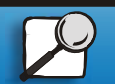

[Index](#page-0-0)

[Using color](#page-0-0)

[Printing](#page-0-0)

Paper handling

**[Maintenance](#page-0-0)** 

**[Troubleshooting](#page-0-0)** 

**[Administration](#page-0-0)** 

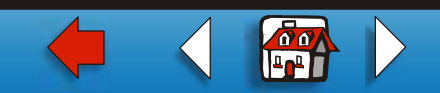

[Using color](#page-0-0) Paper handling **[Maintenance](#page-0-0) [Troubleshooting](#page-0-0) [Administration](#page-0-0)** [Index](#page-0-0)

[Printing](#page-0-0)

#### **Other printing problems**

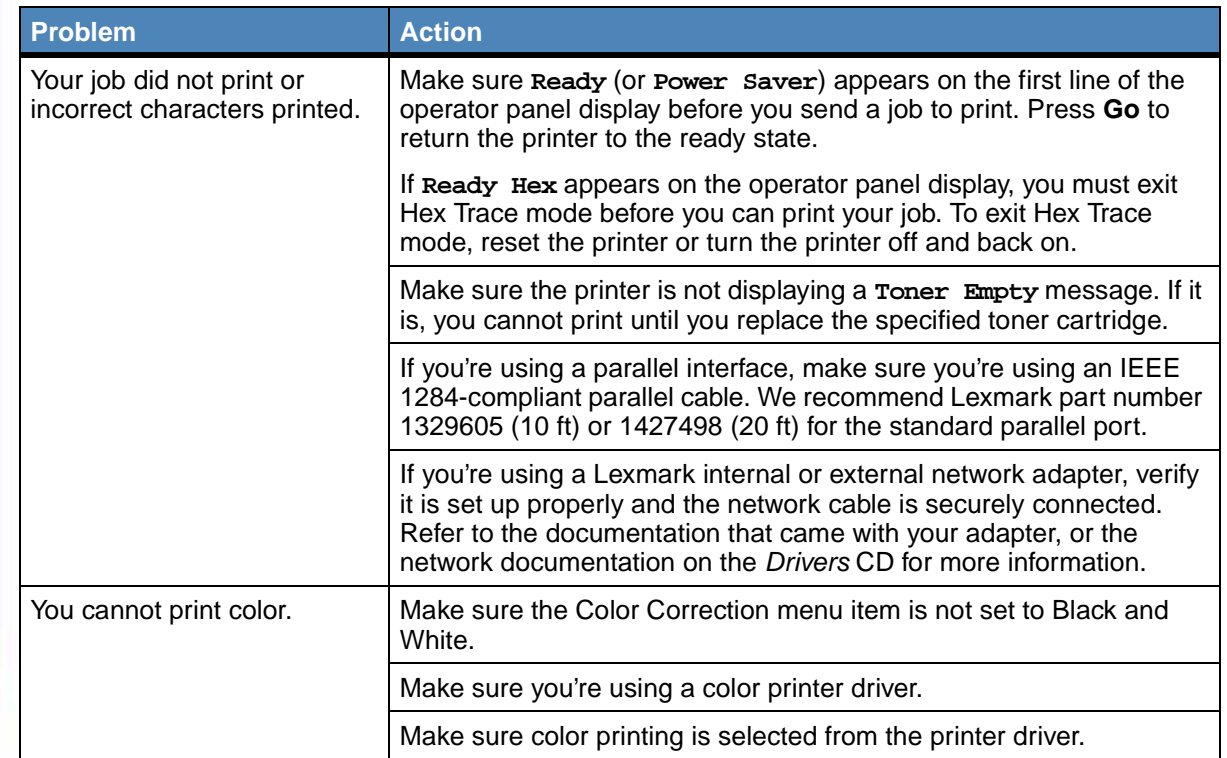

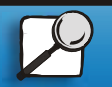

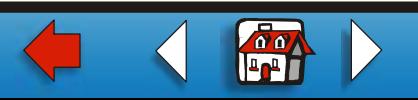

#### **Other printing problems (continued)**

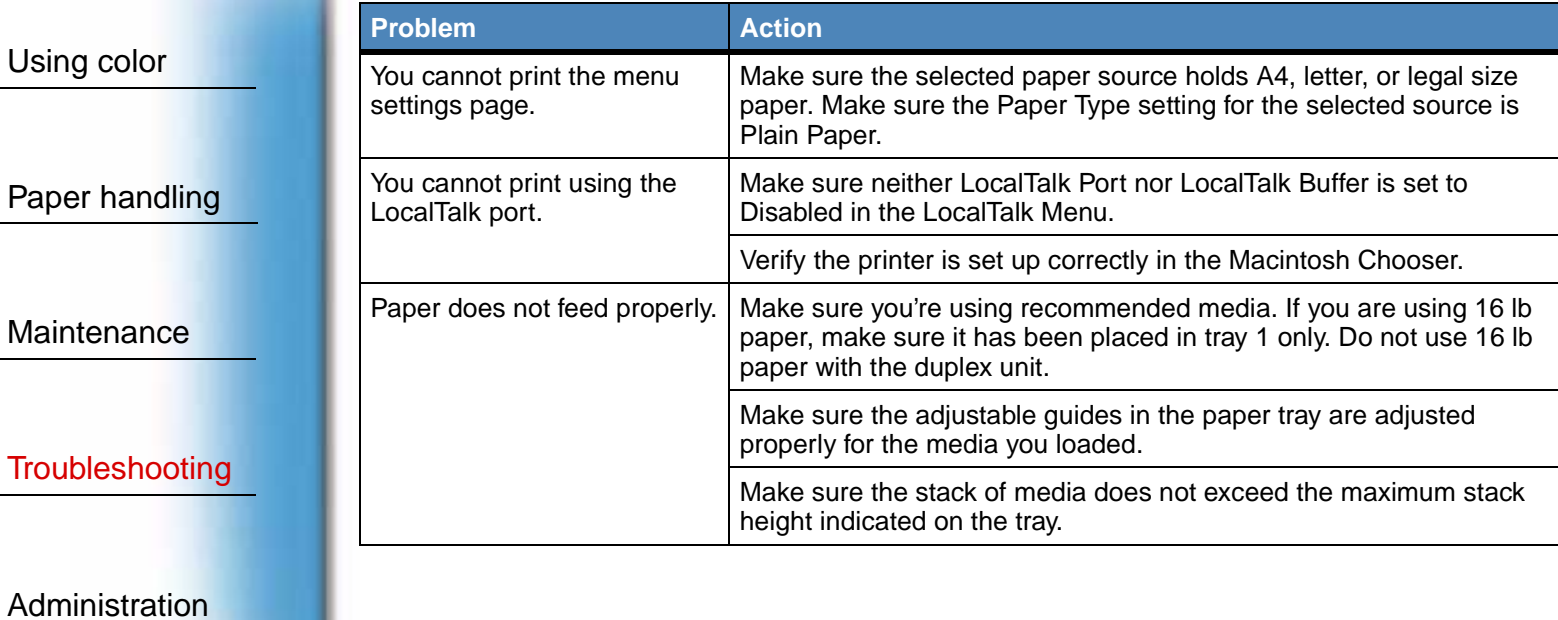

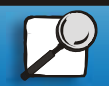

[Index](#page-0-0)

[Printing](#page-0-0)

**[www.lexmark.com](http://www.lexmark.com) Lexmark C720**

**for** 

#### **Other printing problems (continued)**

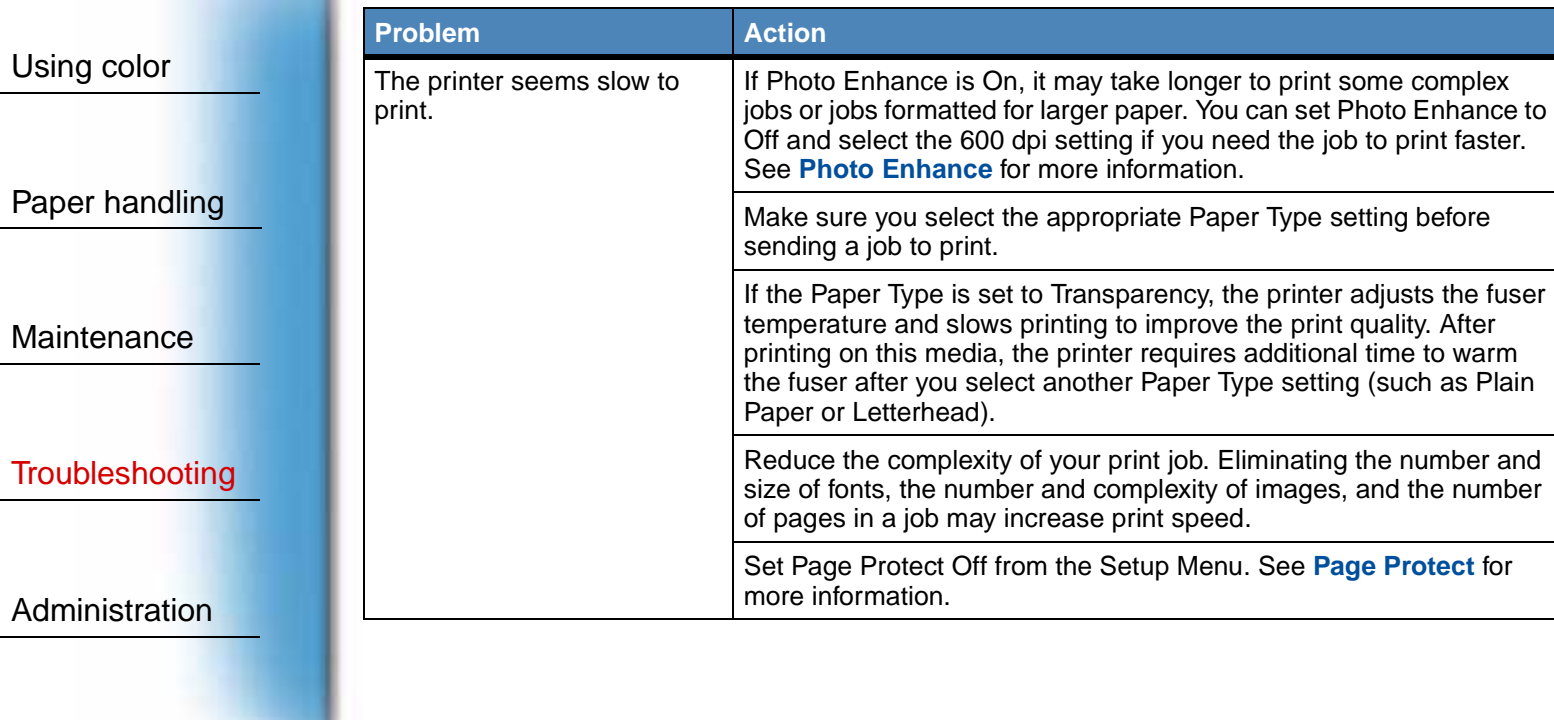

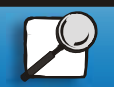

[Index](#page-0-0)

[Printing](#page-0-0)

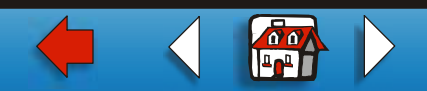

#### **Other printing problems (continued)**

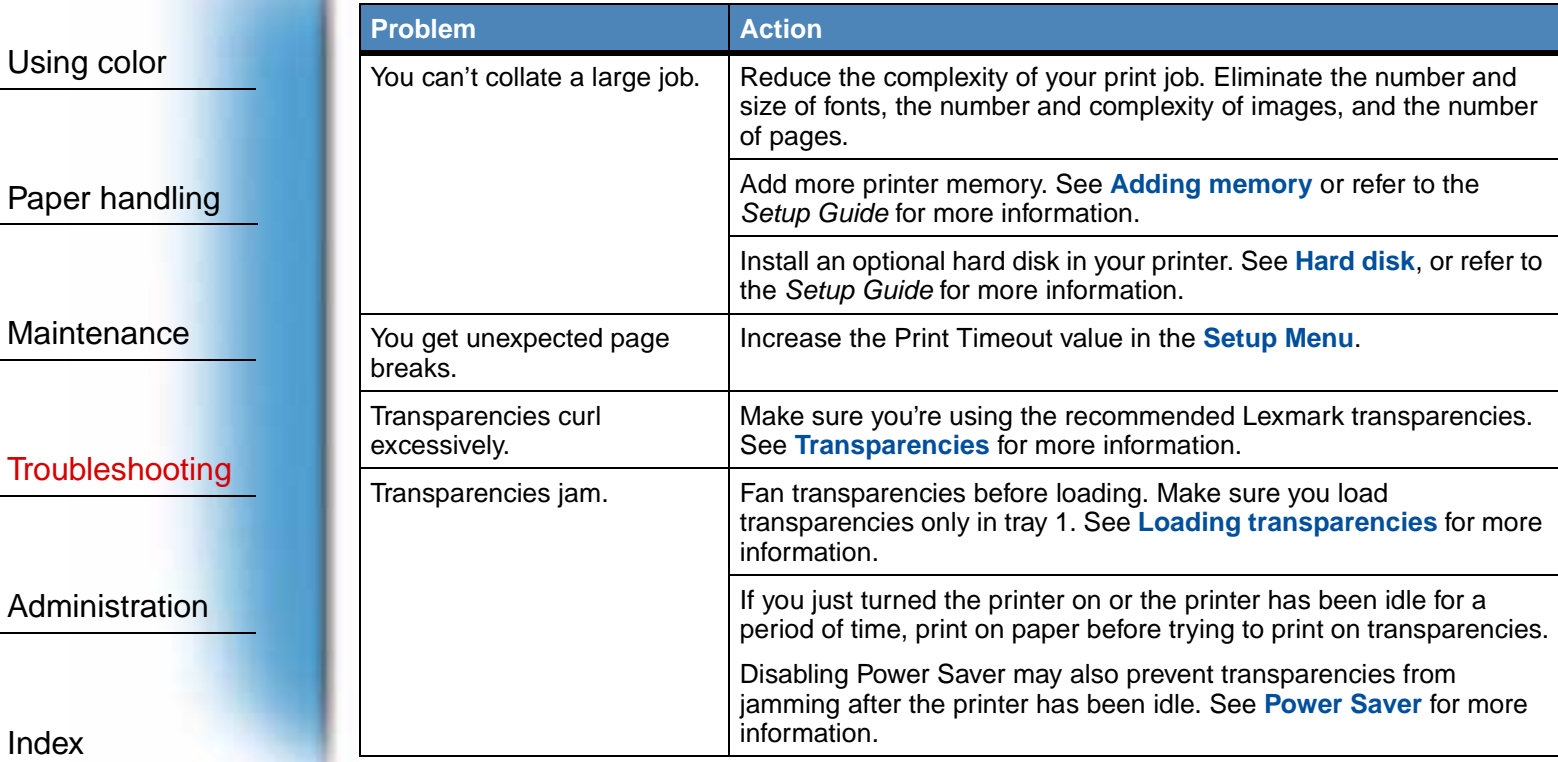

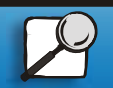

[Index](#page-0-0)

[Using color](#page-0-0)

[Printing](#page-0-0)

**[www.lexmark.com](http://www.lexmark.com)**

**Lexmark C720**

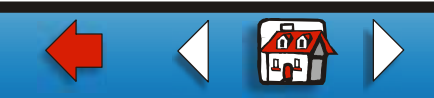

#### **Other printing problems (continued)**

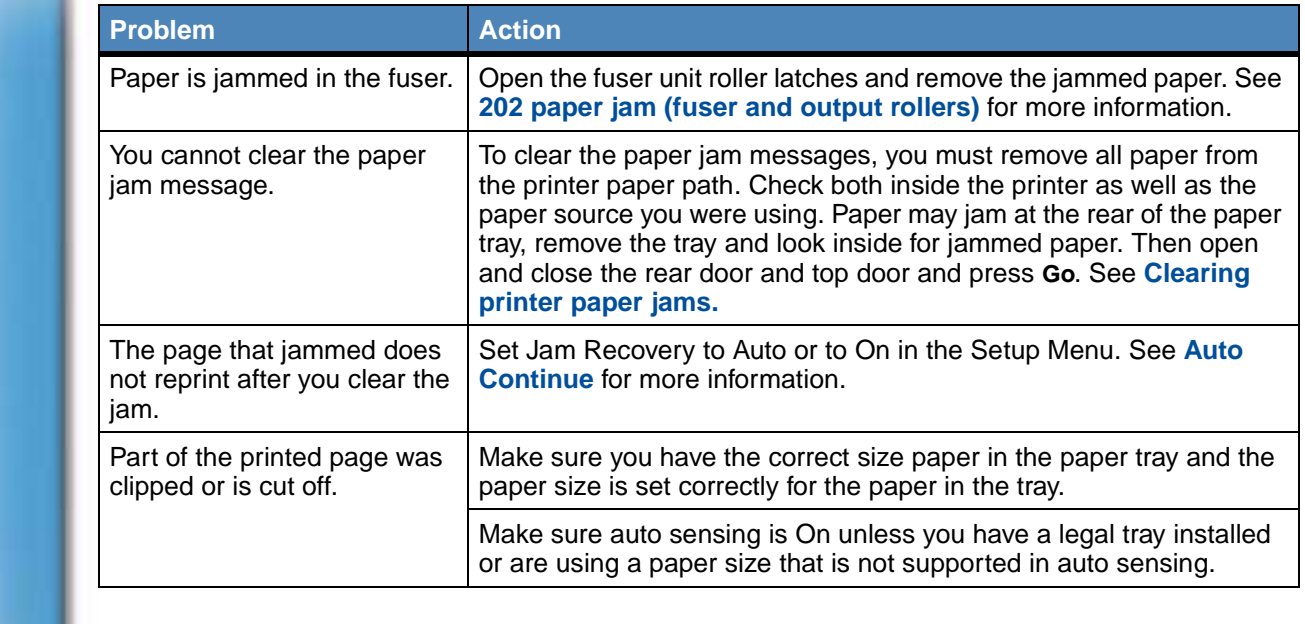

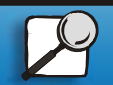

[Index](#page-0-0)

[Using color](#page-0-0)

[Printing](#page-0-0)

Paper handling

**[Maintenance](#page-0-0)** 

**[Troubleshooting](#page-0-0)** 

**[Administration](#page-0-0)** 

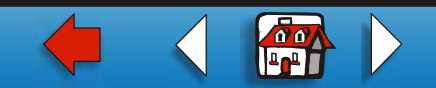